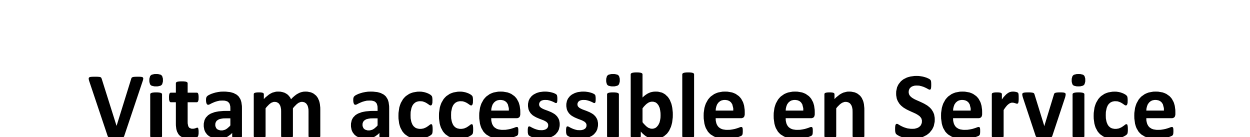

archivage numérique

**Présentation et parole aux utilisateurs, Porteurs et Partenaires de VaS**

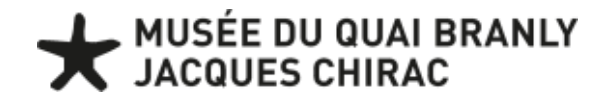

### Vitam en ligne 2023

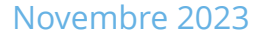

### Phase projet d'usage et besoin initial

 $\blacksquare$ 

Partage d'expérience

### 

# **Être utilisateur VaS**

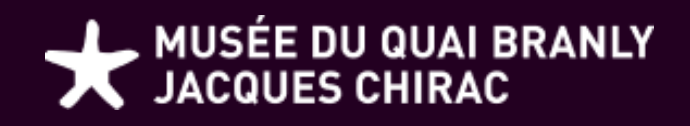

Vitam en ligne 2023

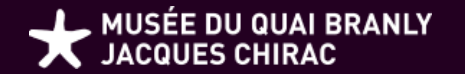

# SOMMAIRE

Vitam en ligne 2023

**01** Contexte

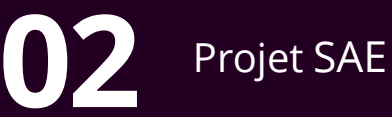

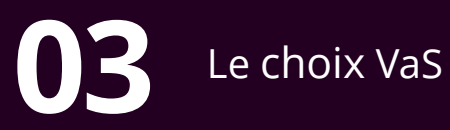

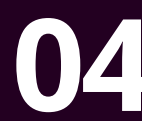

**04** Prérequis utilisateurs VaS pour<br>
adhérer au service

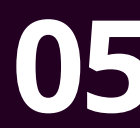

Chantiers internes / projets de **05** versements en cours

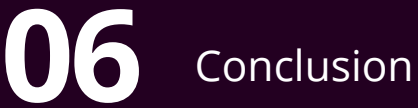

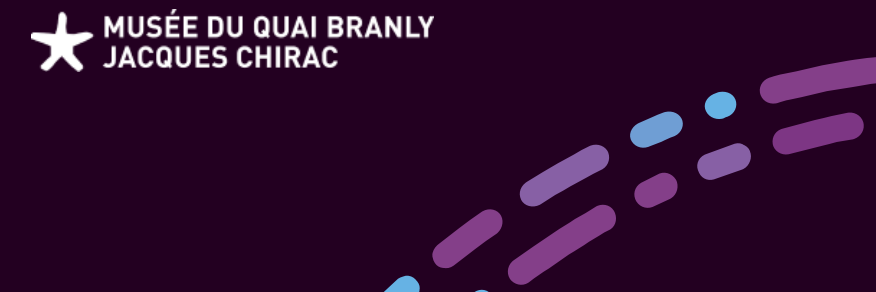

# **Contexte**

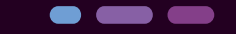

Vitam en ligne 2023

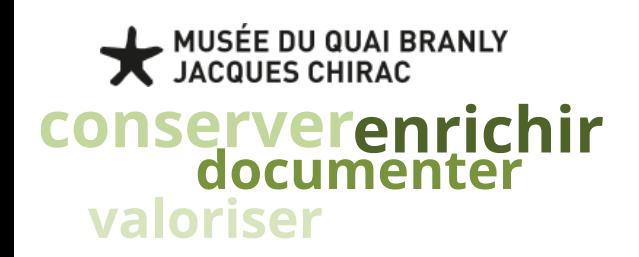

### Contexte

Début du projet ODDON suite à plusieurs constats :

- Saturation des serveurs
- Perte de l'information
- Manque de gestion du cycle de vie des documents numériques

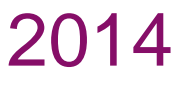

-

2016

Création du Comité ODDON Mise en place d'un contrat de projet dédié à l'archivage électronique

2023

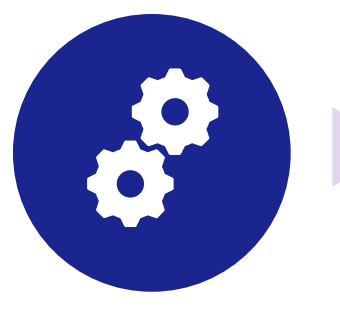

2012

**GT**

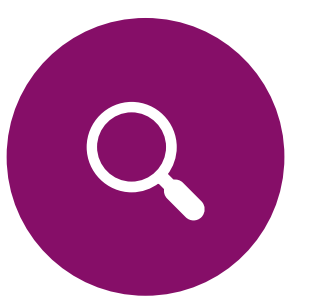

2020

Souscription à l'offre VaS

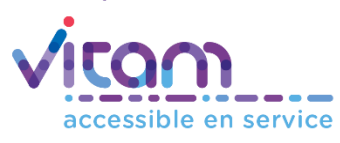

Analyse macroscopique des gisements documentaires afin de déterminer les traitements prioritaires à effectuer

2014, participation à l'appel à

projets DIAMAN

#### **Organisation des Données et des DOcuments Numériques**

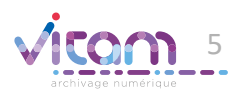

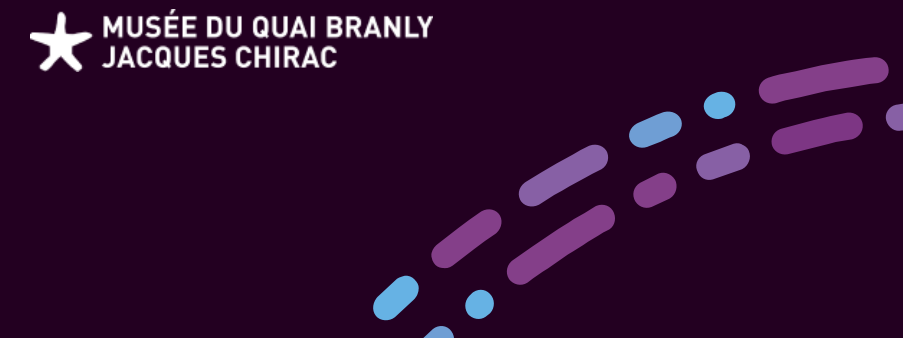

### Projet SAE **Objectifs**

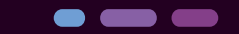

Vitam en ligne 2023

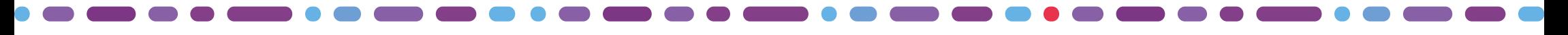

## **Objectifs** Projet SAE

### Identifier les données à **conserver**

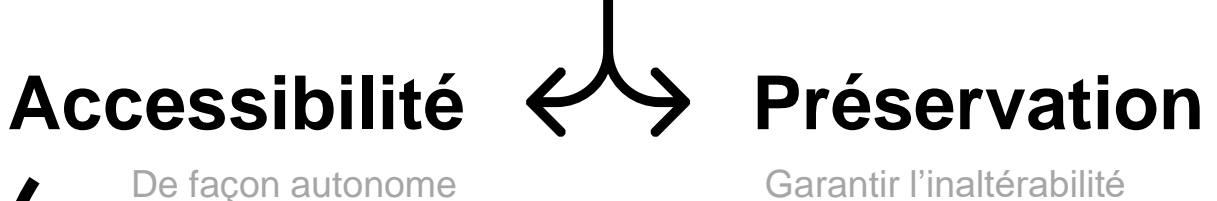

Garantir la conservation à long terme

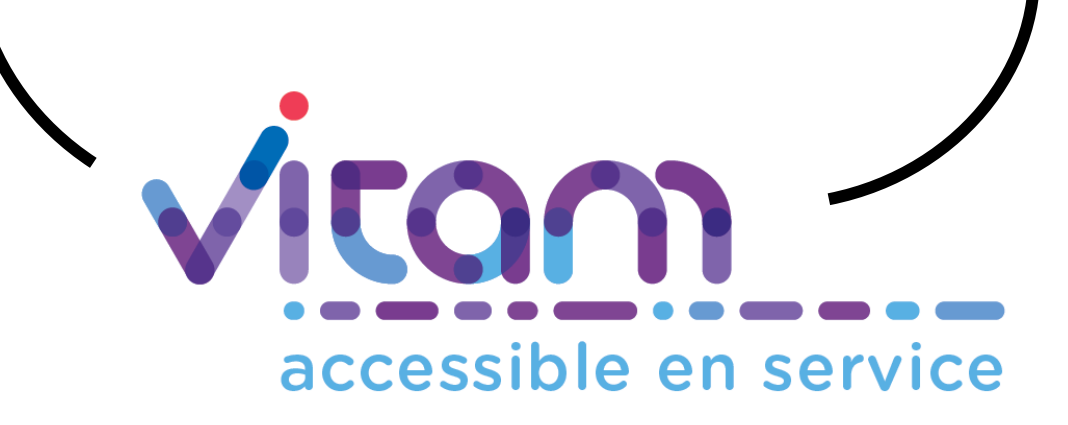

En temps réel

/ définitive

Archivage intermédiaire

MUSÉE DU QUAI BRANLY<br>JACQUES CHIRAC

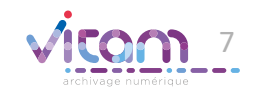

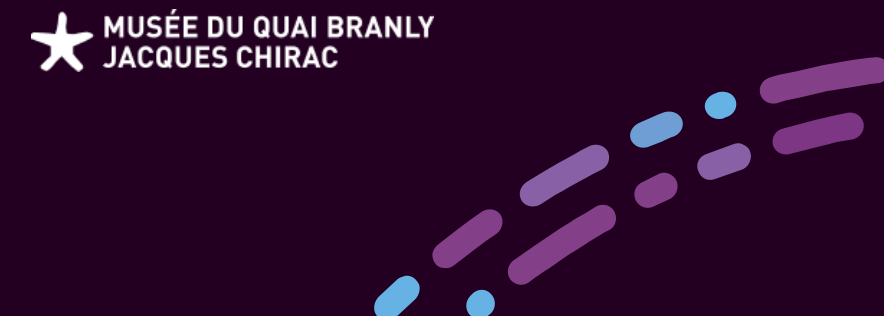

### Le choix Vas **Décisions**

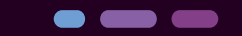

Vitam en ligne 2023

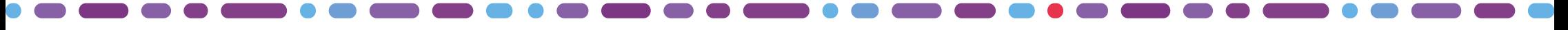

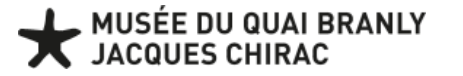

### **Décisions** Le choix VAS

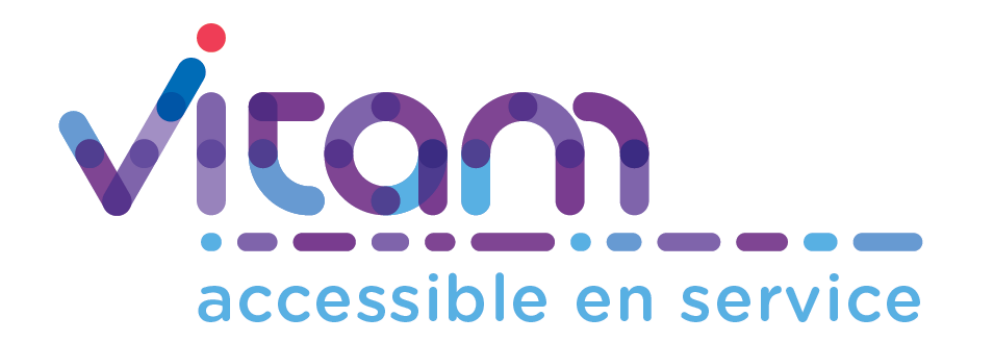

- ✓ Utilisation sans en gérer l'installation et la maintenance
- ✓ Coût d'hébergement
- ✓ Logique de cofinancement
- ✓ Conservation et accès aux données croissantes
- ✓ Enrichissement des fonctionnalités
- ✓ Cloud souverain de l'Etat et sécurité

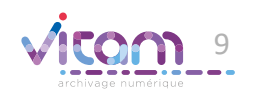

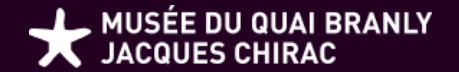

# Prérequis utilisateurs VaS pour adhérer au service

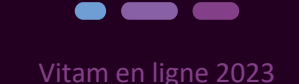

**MUSÉE DU QUAI BRANLY<br>JACQUES CHIRAC** 

## Prérequis

### utilisateurs VaS pour adhérer au service

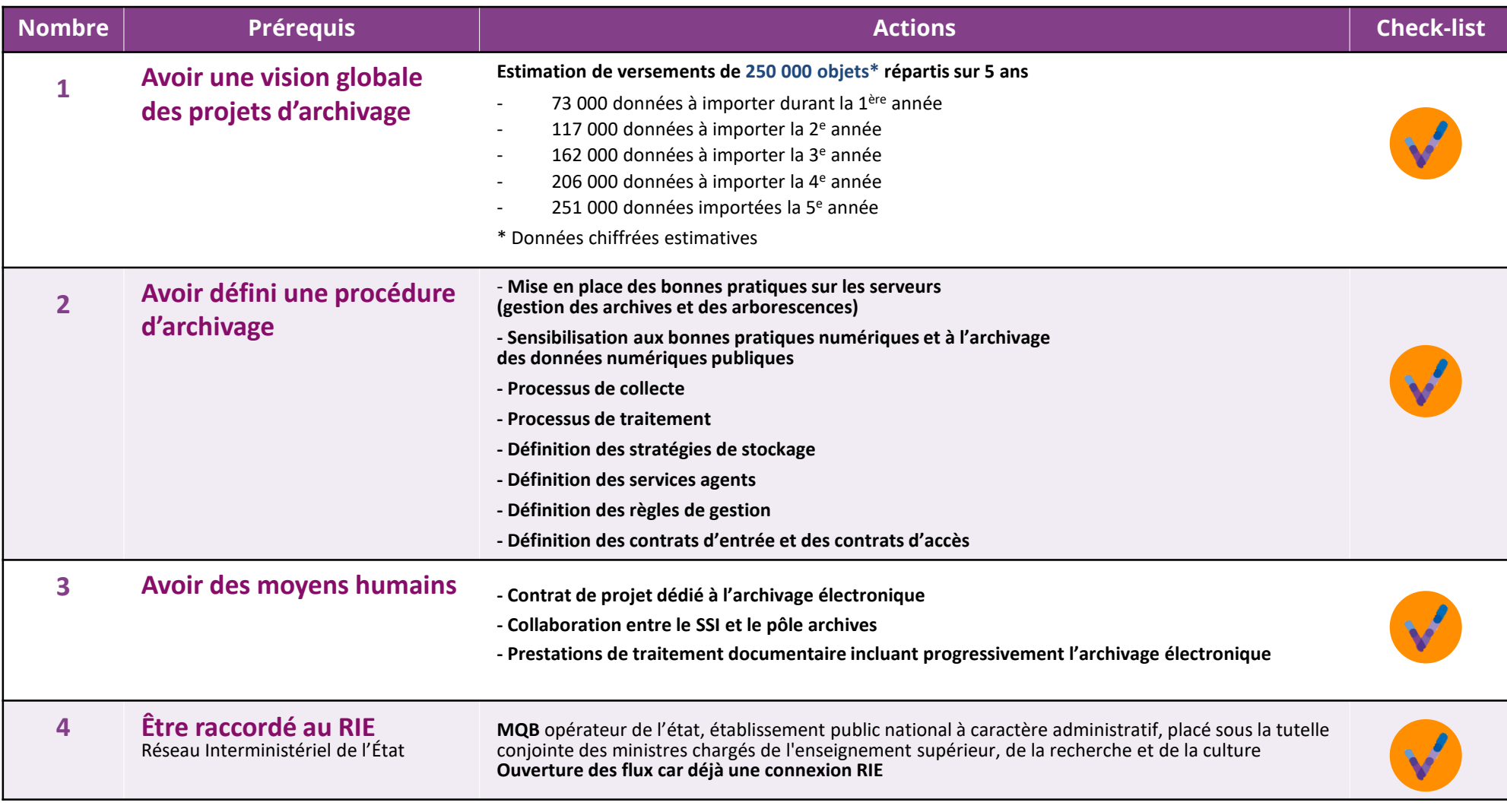

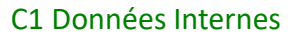

11

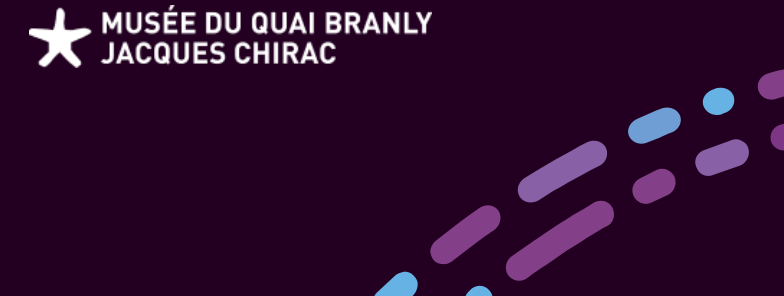

*Chantiers internes* Projets de versements en cours

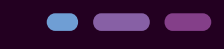

Vitam en ligne 2023

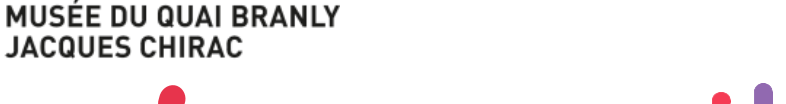

### .........

### **Être utilisateur VaS Club utilisateurs**

**Ecosystème numérique Vitam OSMOSE** Echanges et retours d'expérience **Entraide Multilatérales Evolutions archivistes Ateliers** Cultur

Vitam en ligne 2023

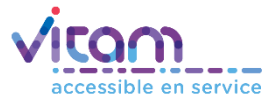

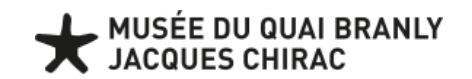

## **Être utilisateur VaS**

Analyse documentaire interne **Canadia** Cutils existants Vitam **Environnements MQB VaS** 

**Préparation des premiers versements**

**Stage Archives [Gestion-traitement] :**

**Mettre en place un SAE grâce à VITAM**

**Tests sur les environnements partenaires**

**RESIP**

**[OpenRefine]**

**…**

**Paramétrages et mise en place des référentiels**

#### **Chantiers internes :**

Comment s'est passée l'entrée dans le service VaS **?**

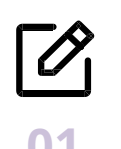

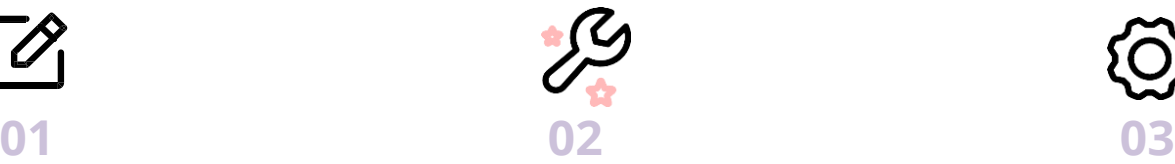

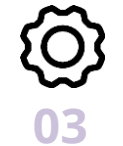

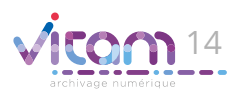

, MUSÉE DU QUAI BRANLY<br>JACQUES CHIRAC

## **Être utilisateur VaS**

#### **Chantiers internes :**

Comment s'est passée l'entrée dans le service VaS **?**

#### **Préparation des premiers versements Stratégie de préservation**

#### **[PRE] ARCHIVAGE-SAE**

#### **A TRAITER**

**01**

- Fonds Mission Archives Abidian
- Fonds Multimédia plateau-expo DDC
- $\blacksquare$  LDU
- **MEDIATHEOUE**
- **MESSAGERIES**

#### **ARCHIVES**

…

- 00 VST INSTANCES
- 01 VST Présidence
- 02 VST DG
- 03 VST DARH
- 04 VST DCOMPTA
- 05 VST DCOM
- $\blacksquare$  06 VST DP

…

### **Le cas des archives AV du MQB – JC**

- Captations publiques
- Collections AV privées

Travail en cours d'adaptation des métadonnées de préservation METS en SEDA

#### Archives prêtes au versement (+28 000 fichiers numériques)

### **Le cas des archives intermédiaires NUM**

- Vérification de la DUA
- MD

Travail de prise en main de RESIP

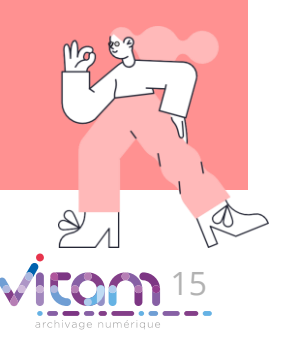

A traiter 6To

#### C1 Données Internes

step by step

MUSÉE DU QUAI BRANLY

## **Être utilisateur VaS**

**Chantiers internes :**

Comment s'est passée l'entrée dans le service VaS **?**

> step by step

### **Tests sur les environnements partenaires**

**02**

VITAM - [environnements disponibles \(programmevitam.fr\)](https://rec.env.programmevitam.fr/)

**IHM démo VitamUI Documentation Sedatools IHM recette**

**Documentation resip**

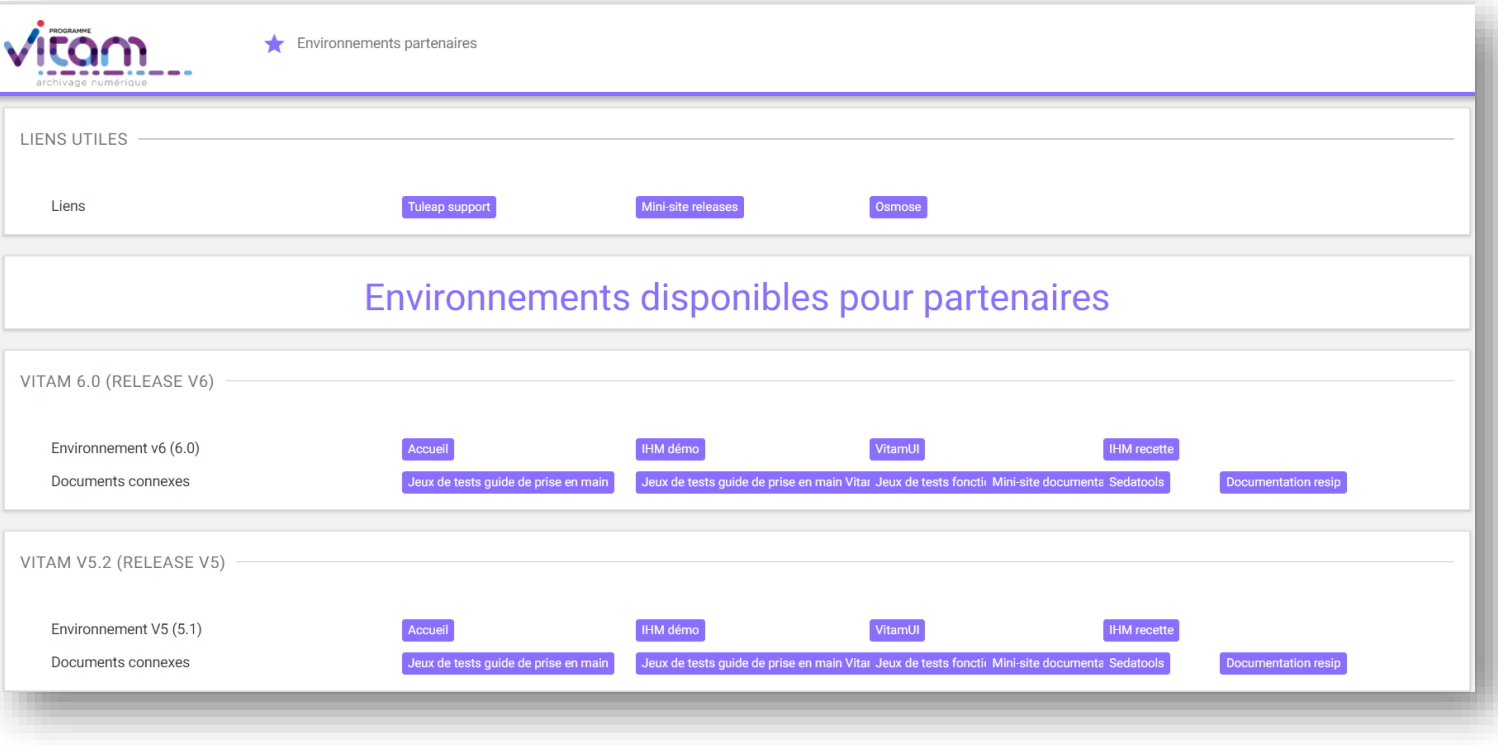

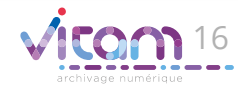

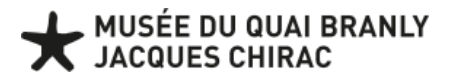

RIE

## **Être utilisateur VaS**

#### **Chantiers internes :**

Comment s'est passée l'entrée dans le service VaS **?**

> step by step

#### **03 Paramétrages et mise en place des référentiels Accès aux environnements MQB**

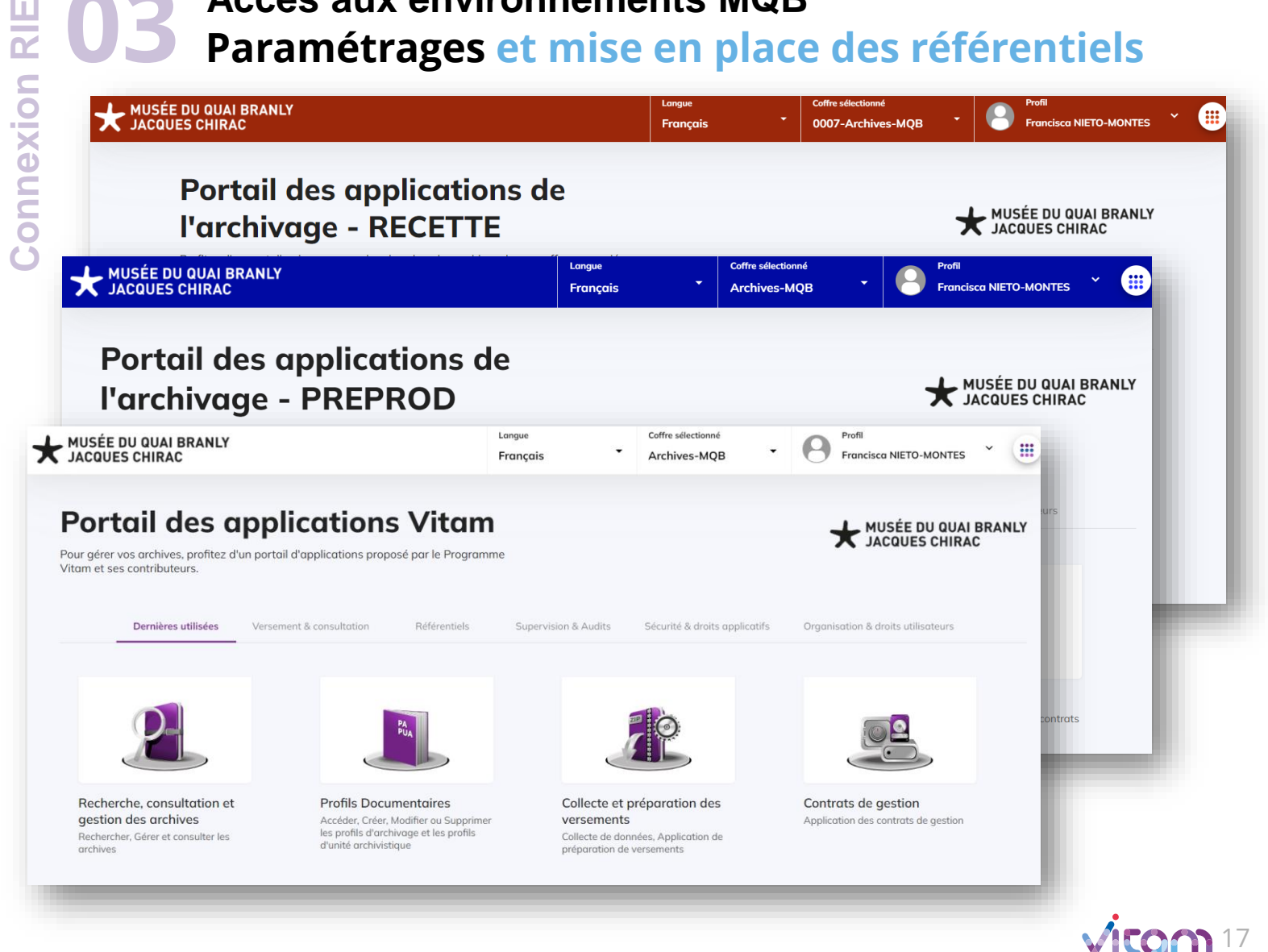

**MUSÉE DU QUAI BRANLY<br>JACQUES CHIRAC** 

## **Être utilisateur VaS**

**Chantiers internes :**

**Paramétrages et mise en 03 place des référentiels**  <sup>因</sup>agencies.csv

> step by step

**Le cas du référentiel des services agents dans la solution logicielle Vitam**

**Le service producteur constitue une donnée essentielle du système d'archivage électronique, car il permet d'identifier précisément les responsables des fonds d'archives, et de gérer les droits d'accès et de traitement.**

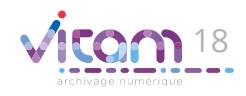

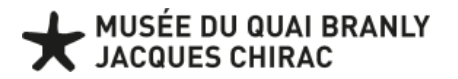

## **Être utilisateur VaS**

**Chantiers internes :**

**03 Paramétrages et mise en place des référentiels** 

**Ea** agencies.csv

### **A quoi ressemble le référentiel des services agents dans la solution logicielle Vitam ?**

Constitution du référentiel des services agents à partir du recensement des services producteurs et versants de son entité.

Un identifiant et une description est associé pour chaque service.

step by step

Le référentiel sert de base au contrôle des services déclarés dans le bordereau de transfert lors de l'entrée (VaS), à l'alimentation du registre des fonds ainsi qu'à la gestion des accès sur les archives.

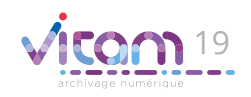

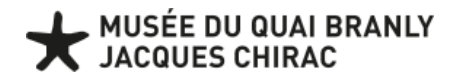

## **Être utilisateur VaS**

**Chantiers internes :**

**03 Paramétrages et mise en place des référentiels** 

**E**<sup>a</sup> agencies.csv

Liste l'ensemble des services producteurs et versants des unités archivistiques conservées dans VaS et gère cette donnée de référence

> step by step

### **Règles de structuration : A quoi ressemble le référentiel des services agents dans la solution logicielle Vitam ?**

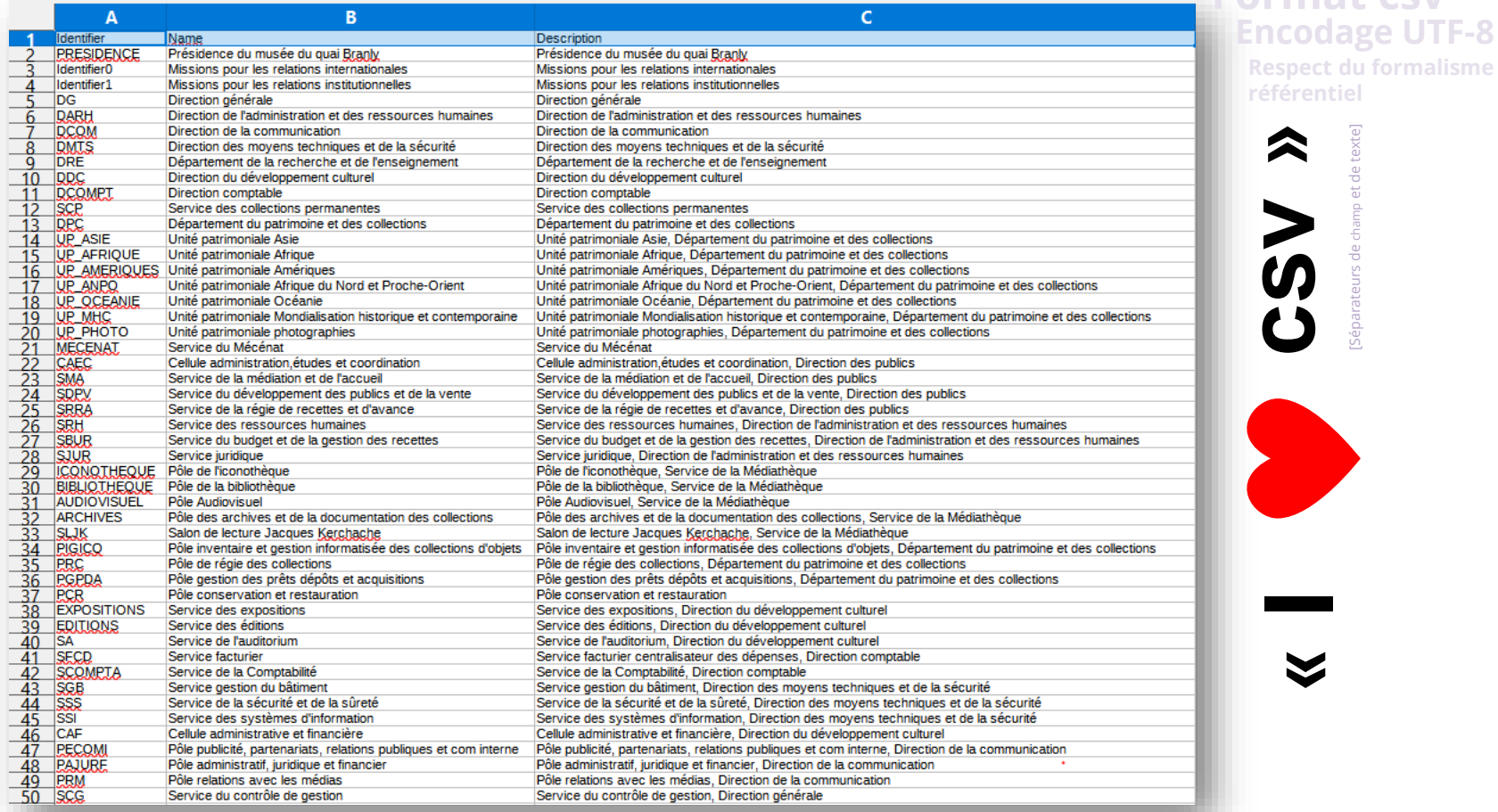

20

**Format csv** 

[Séparateurs de champ et de texte]

MUSÉE DU QUAI BRANLY

**Chantiers internes :**

Comment s'est passée l'entrée dans le service VaS **?**

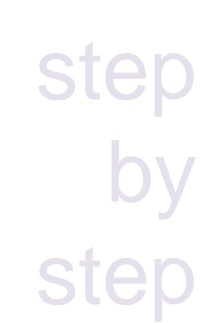

## **Être utilisateur VaS**

**03 Paramétrages et mise en place des référentiels** 

#### **A quoi ressemble le référentiel des services agents dans la solution logicielle Vitam ? Ea** agencies.csv

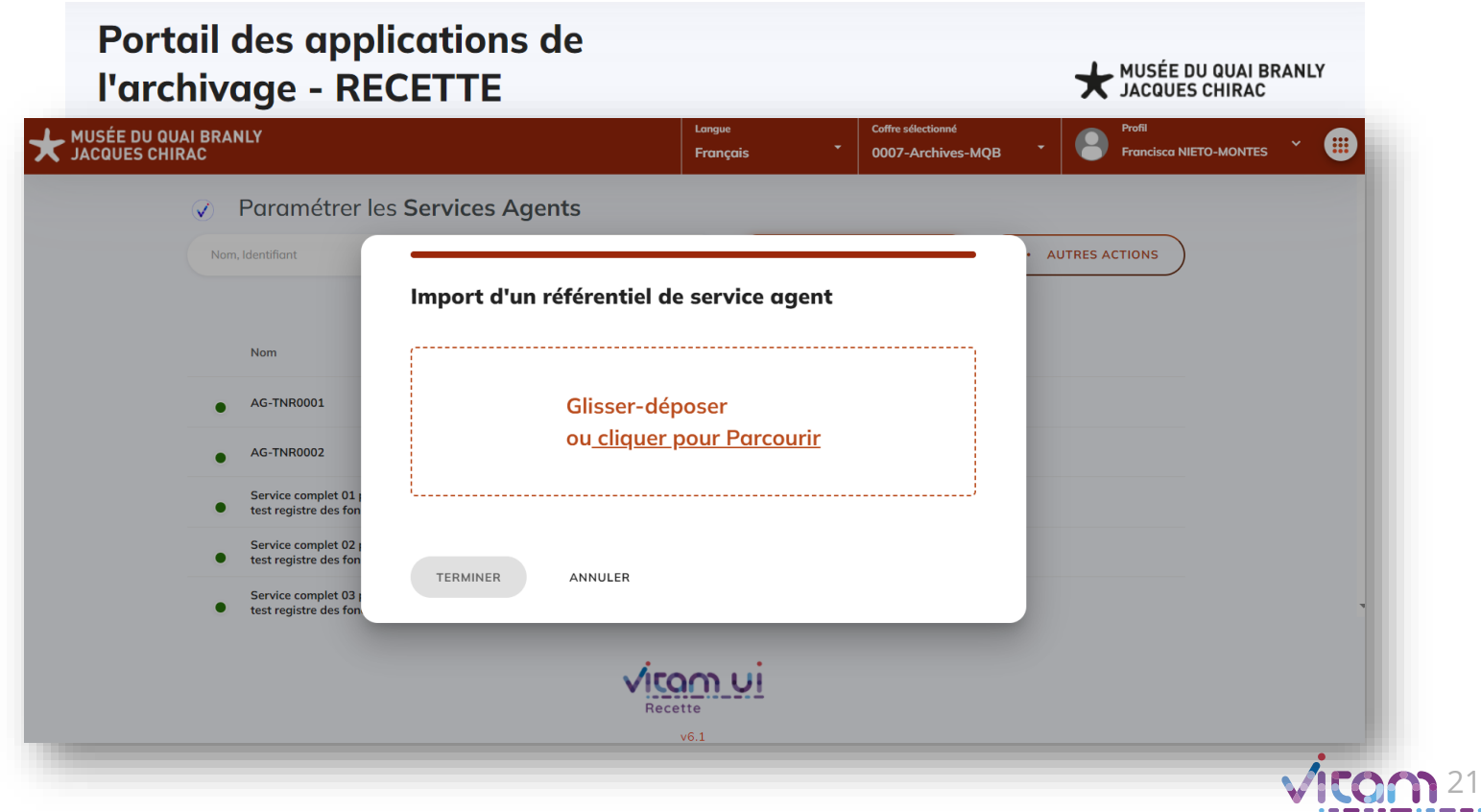

#### Name Description<br>Présidence du musée du quai Branly. PRESIDENCE xeus<br><sup>p</sup>résidence du musée du quai Branly. Loud point Identifier Missions pour les relations international Missions pour les relations international Identifier1 Missions pour les relations institutionnelles Missions pour les relations institutionnelle Missions pour les relations institutionnelles<br>Direction de l'administration et des ressources humaines<br>Direction de la communication<br>Direction de la communication<br>Direction des mouans techniques et de la sécurité Direction générale<br>Direction de l'administration et des ressources humaines<br>Direction de la communication **DCOM**<br>**DMTS**<br>DRE Direction de la communication<br>Direction des moyens techniques et de la sécurité Direction de la communication<br>Direction des moyens techniques et de la sécurité Direction des moyens techniques et de la securité<br>Département de la recherche et de l'enseignement Direction des moyens techniques et de la secunie<br>Département de la recherche et de l'enseignement<br>Direction du développement culturel<br>Direction comptable<br>Service des collections permanentes Departement de la recherche et de l'<br>Direction du développement culturel<br>Direction comptable<br>Service des collections permanente: **DDC**<br>DCQMP **"le référentiel des DPC**<br>UP ASIF Département du patrimoine et des collection Département du patrimoine et des collections Departement ou pairmone et oes collections<br>
Unté pairmoniale Arie, Département du parimoine et des collections<br>
Unté pairmoniale Afrique, Département du parimoine et des collections<br>
Unté parimoniale Arienques, Département **Unité natrimoniale Asie UP ASTE**<br>UP AMERIQUES<br>UP ANPO<br>UP OCEANE Unite patrimoniale Asie<br>Antie patrimoniale Afrique<br>Unité patrimoniale Amériques<br>Unité patrimoniale Afrique du Nord et Proche-Orient<br>Unité patrimoniale Océanie **UP MHC** Unité patrimoniale Mondialisation historique et contemporaine Unité patrimoniale Mondialisation historique et contemporaine. Département du patrimoine et des collections Transformation de l'ordination de l'ordination<br>L'active du Mécénat<br>Cellule administration, études et coordination<br>Service de la médiation et de l'accueil Unité patrimoniale photographies, Département du patrimoine et des collections<br>Service du Mécénat MECENAL Service du Mecena.<br>Cellule administration,études et coordination, Direction des publics **services agents"** CAEC Service de la médiation et de l'accueil. Direction des nublics **SMA** Service de la médiation et de l'accuei Service de la médiation et de l'accueil. Direction des publics SDPV Service du développement des publics et de la vente Service du développement des publics et de la vente, Direction des SRRA Service de la régie de recettes et d'avance, Direction des publics Service de la régie de recettes et d'avance Service des ressources humaines. Direction de l'administration et de SRH Service des ressources humaines **SBUR** Service du budget et de la gestion des recettes. Direction de l'admir Service du budget et de la gestion des recettes **SJUR** Service juridique Service juridique, Direction de l'administration et des ressources hui **CONOTHEQUE** Pôle de l'iconothèque Pôle de l'iconothèque, Service de la Médiathèque Pôle de la bibliothèque **BIBLIOTHEOUE** Pôle de la bibliothèque. Service de la Médiathèque vitamui **AUDIOVISUEL** Pôle Audiovisuel Pôle Audiovisuel, Service de la Médiathèque **ARCHIVES** Pôle des archives et de la documentation des collections Pôle des archives et de la documentation des collections, Service d **SLJK** Salon de lecture Jacques Kerchache Salon de lecture Jacques Kerchache. Service de la Médiathèque PIGICO Pôle inventaire et gestion informatisée des collections d'objets Pôle inventaire et gestion informatisée des collections d'objets, Dép Pôle de régie des collections Pôle de régie des collections, Département du patrimoine et des col **PRC** PGPDA Pôle gestion des prêts dépôts et acquisitions. Département du patrir  $[0]$  MOB Pôle gestion des prêts dépôts et acquisitions Services Agent The publish partnariats, relations publishes et commenter Pole publishes partnariats, relations publicity and provide the publishes partnariates relations publicity and provide a communication Pole administratif, pridicipl  $\overline{AB}$ PAJURI Paramétrer les Services Agents V. **S. CRÉER UN SERVICE AGENT** ... AUTRES ACTIONS Nom Identifiant Identifiant Nom Description  $(\mathbf{m})$ Service de la médiation et de l'accueil **SMA** Service de la médiation et de l'accueil. Direction des publics Pôle gestion des prêts dépôts et acquisitions, Département du patrimoine et des Pôle gestion des prêts dépôts et acquisitions PGPDA collections Cellule administration études et coordination CAFC Cellule administration études et coordination. Direction des publics Pôle administratif, juridique et financie Pôle administratif, juridique et financier, Direction de la communication PAIURE Cellule administrative et financière CAF Cellule administrative et financière. Direction du développement culture Import terminé avec succès. Veuillez-consulter le détail de l'import dans le journal des opérations  $\times$

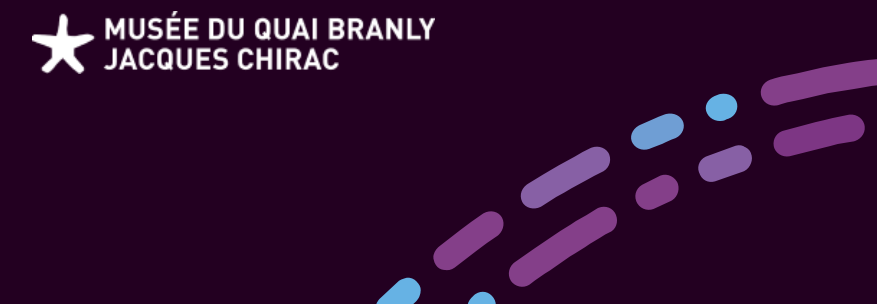

## Conclusion

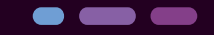

Vitam en ligne 2023

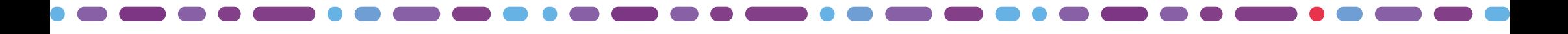

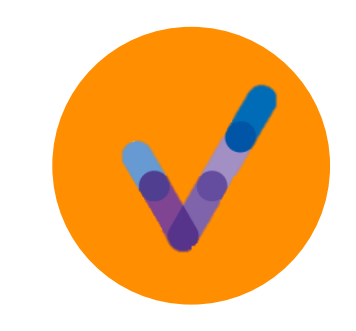

#### **Les grands objectifs**  Conclusion

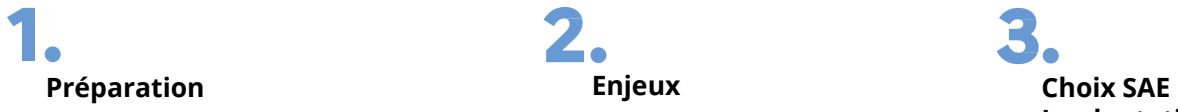

**Analyse macroscopique des gisements documentaires numériques**

**Réorganisation des architectures serveurs**

2. **Enjeux**

> **Accessibilité Préservation Sécurité**

**Implantation**

**Tests Paramétrages fonctionnels**

**Sensibilisation à la gestion, au traitement, au versement, à la consultation, à la recherche…**

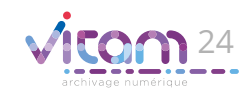

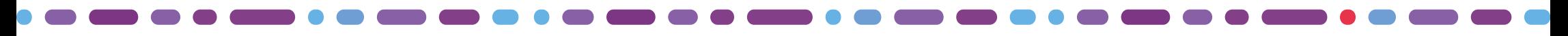

**MUSÉE DU QUAI BRANLY<br>JACQUES CHIRAC** 

# **Nous vous remercions de votre attention**

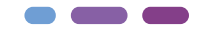

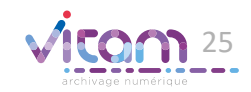

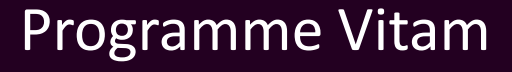

47 rue de la Chapelle, 75018 Paris – France Tél. : +33 (0)1 86 69 60 25 www.programmevitam.fr https://twitter.com/@ProgVitam https://www.linkedin.com/grps/Programme-Vitam

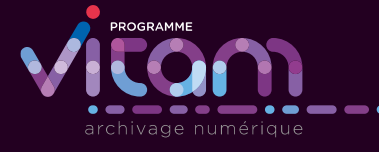